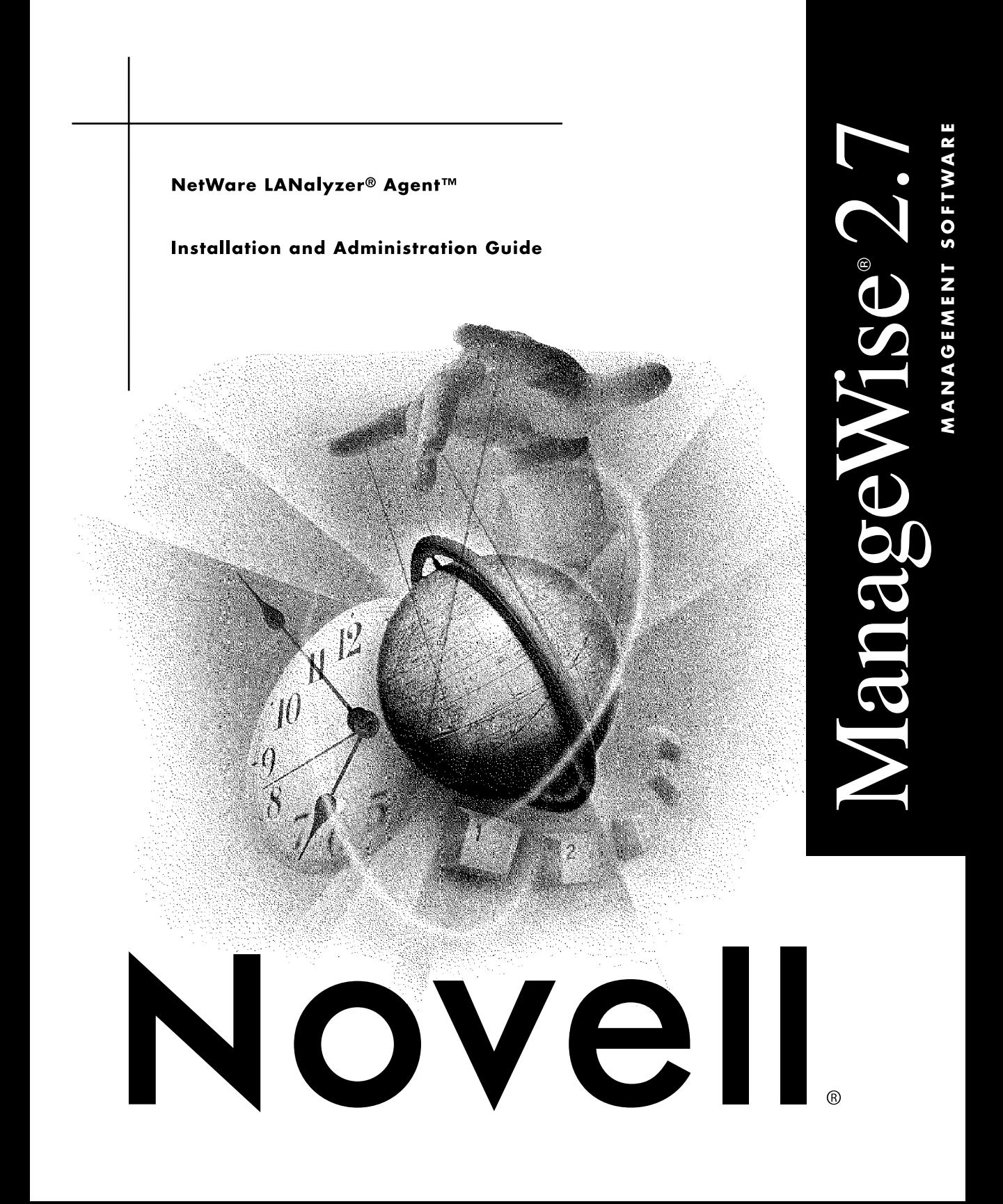

#### **Legal Notices**

Novell, Inc. makes no representations or warranties with respect to the contents or use of this documentation, and specifically disclaims any express or implied warranties of merchantability or fitness for any particular purpose. Further, Novell, Inc. reserves the right to revise this publication and to make changes to its content, at any time, without obligation to notify any person or entity of such revisions or changes.

Further, Novell, Inc. makes no representations or warranties with respect to any software, and specifically disclaims any express or implied warranties of merchantability or fitness for any particular purpose. Further, Novell, Inc. reserves the right to make changes to any and all parts of Novell software, at any time, without any obligation to notify any person or entity of such changes.

This product may require export authorization from the U.S. Department of Commerce prior to exporting from the U.S. or Canada.

Copyright © 1993-1999 Novell, Inc. All rights reserved. No part of this publication may be reproduced, photocopied, stored on a retrieval system, or transmitted without the express written consent of the publisher.

Novell, Inc. 122 East 1700 South Provo, UT 84606 U.S.A.

www.novell.com

NetWare LANalyzer Agent Installation and Administration December 1999

**Online Documentation:** To access the online documentation for this and other Novell products, and to get updates, see www.novell.com/documentation.

#### **Novell Trademarks**

Internet Packet Exchange is a trademark of Novell, Inc. IPX is a trademark of Novell, Inc. IPX/SPX is a trademark of Novell, Inc. LANalyzer is a registered trademark of Novell, Inc., in the United States and other countries. LANalyzer Agent is a trademark of Novell, Inc. ManageWise is a registered trademark of Novell, Inc., in the United States and other countries. NDS is a registered trademark of Novell, Inc., in the United States and other countries. NetWare is a registered trademark of Novell, Inc., in the United States and other countries. NetWare DOS Requester is a trademark of Novell, Inc. NetWare LANalyzer Agent is a trademark of Novell, Inc. NetWare Loadable Module is a trademark of Novell, Inc. NetWare MHS is a trademark of Novell, Inc. NetWare Message Handling System is a trademark of Novell, Inc. NLM is a trademark of Novell, Inc. Novell Directory Services is a registered trademark of Novell, Inc., in the United States and other countries. Sequenced Packet Exchange is a trademark of Novell, Inc. SMS is a trademark of Novell, Inc. SPX is a trademark of Novell, Inc. Virtual Loadable Module is a trademark of Novell, Inc. VLM is a trademark of Novell, Inc.

#### **Third-Party Trademarks**

All third-party trademarks are the property of their respective owners.

#### **[Contents](#page-5-0)**

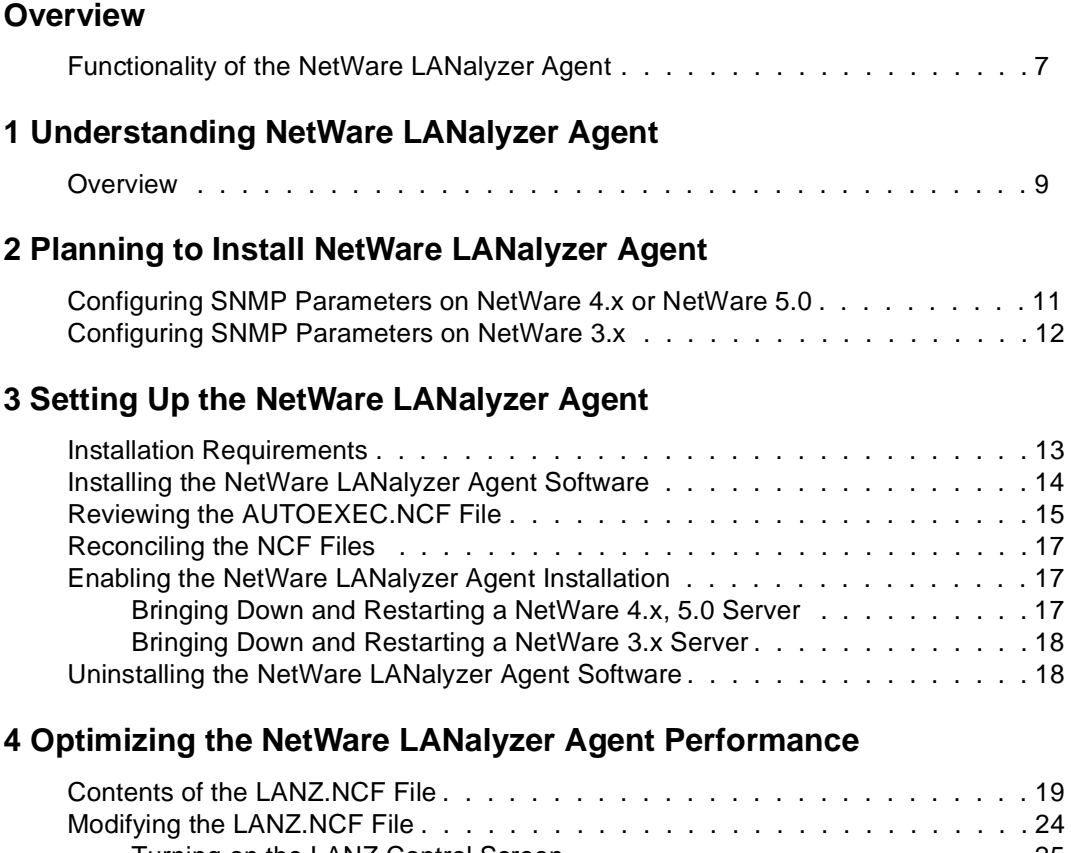

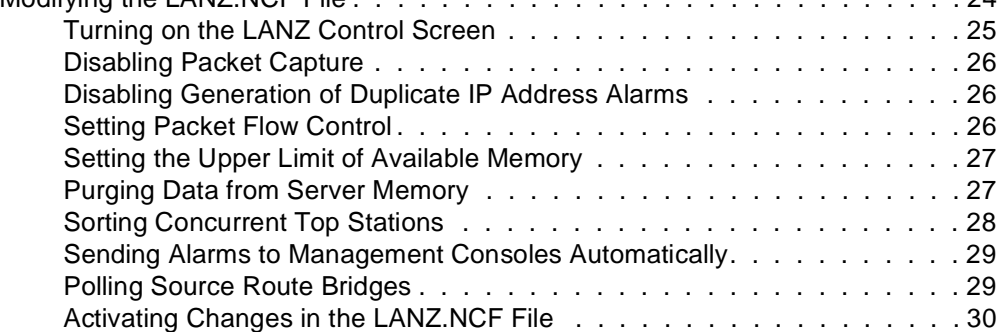

### **[5 Using the NetWare LANalyzer Agent Console Utility](#page-29-0)**

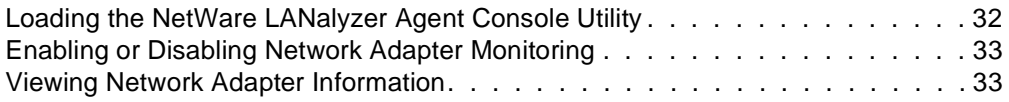

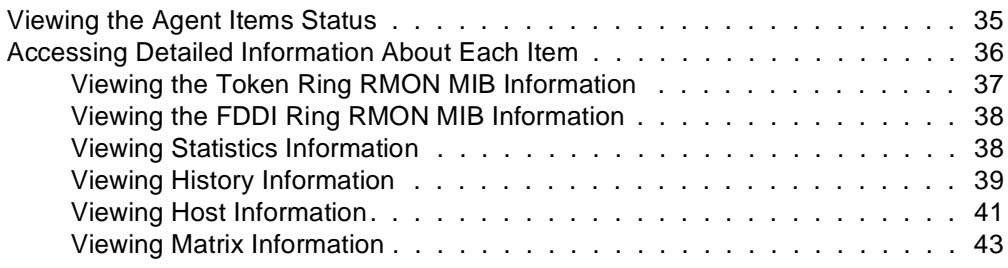

### **[Troubleshooting NetWare LANalyzer Agent](#page-43-0)**

#### <span id="page-5-0"></span>**Overview**

NetWare<sup>®</sup> LANalyzer<sup>®</sup> Agent<sup>™</sup> enables you to monitor a heterogeneous LAN environment comprising of Ethernet, FDDI<sup>\*</sup> ring, and Token Ring segments from the management console.

NetWare LANalyzer Agent is a Remote Monitoring (RMON) agent that can run on a NetWare<sup>®</sup> server. It implements a set of functionality defined by RMON Management Information Base (RFC 1271). NetWare LANalyzer Agent collects information about activity on your network and makes it available to management console via SNMP.

#### **Functionality of the NetWare LANalyzer Agent**

The NetWare LANalyzer Agent provides the following functionality:

- Monitors the performance of the segments and provides vital network statistical information to the management console
- Makes it easy to set alarm thresholds for proactive network management
- Captures all or selected packets to help you diagnose and resolve problems on the monitored networks
- Monitors multiple network segments including the Symmetric Multi-Processing (SMP) architecture
- Monitors the network segment for problems, such as high network utilization and communication errors
- Tracks dynamic IP address assignments from the Dynamic Host Configuration Protocol (DHCP) server to the nodes on the network
- Stores data to display real-time trends (hourly) and historical trends (daily, weekly, monthly, and yearly) for statistics such as Total Bytes, Total Packets, Good Packets, Error Packets and so forth
- Monitors nodes for inactivity, so that you are alerted if the monitored nodes becomes inactive

## <span id="page-7-0"></span> **Understanding NetWare LANalyzer Agent**

NetWare® LANalyzer® Agent**TM** runs on a NetWare® server and analyzes your Local Area Network (LAN). It is a set of NetWare Loadable Modules that enable NetWare 3.12, 3.20, 4.x, and 5.0 to monitor traffic on Ethernet, FDDI\* ring, and Token Ring and segments.

#### **Overview**

NetWare LANalyzer Agent implements Token Ring extensions for RMON MIB (RFC -1513) for Token Ring media, and a Novell proprietary MIB for FDDI media, in addition to implementing RMON (RFC 1757) for Ethernet media.

Figure 1 illustrates a functional view of NetWare LANalyzer Agent

#### **Figure 1 Functional View of NetWare LANalyzer Agent**

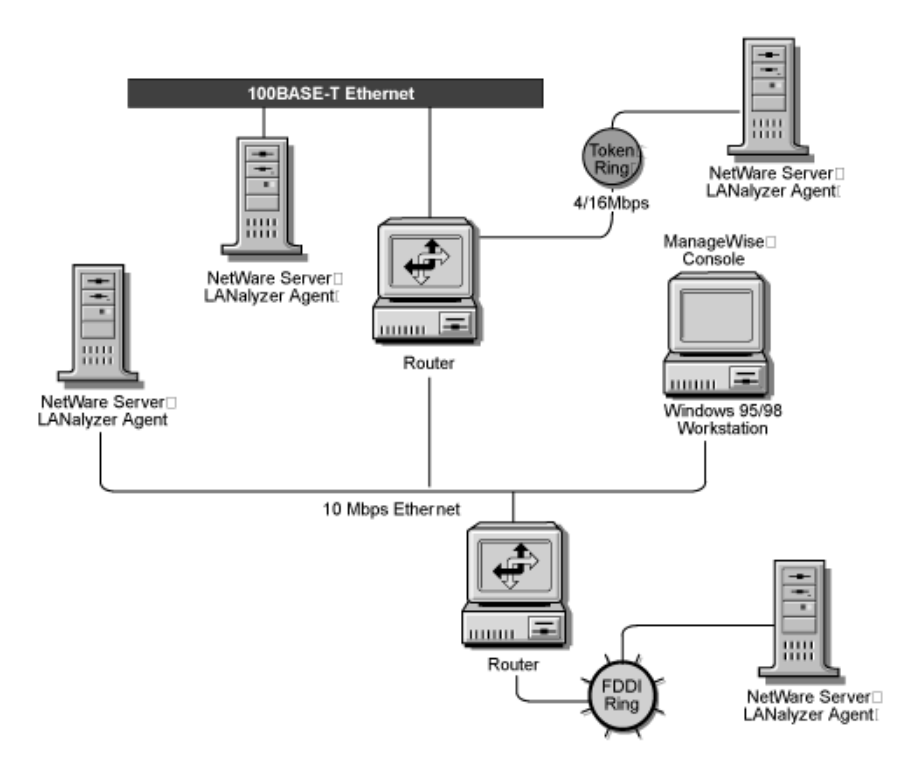

# <span id="page-9-0"></span>2

### **Planning to Install NetWare LANalyzer Agent**

Before you begin to install the NetWare<sup>®</sup> LANalyzer<sup>®</sup> Agent™ on a NetWare server, ensure that you have system requirements as specified [in Installation](#page-11-0)  [Requirements](#page-11-0).

To ensure that NetWare LANalyzer Agent is smoothly installed on the server, it is recommended that you configure NetWare SNMP Parameters as explained in the following section:

- Configuring SNMP Parameters on NetWare 4.x or NetWare 5.0
- [Configuring SNMP Parameters on NetWare 3.](#page-10-0)x

#### **Configuring SNMP Parameters on NetWare 4.x or NetWare 5.0**

#### **To configure SNMP Parameters on NetWare 4.x or NetWare 5.0**

- 1. At the server prompt type the following command: load inetcfg
- 2. From the Internetworking Configuration screen, select Manage Configuration > Configure SNMP Parameters.
- 3. From the Monitor Community Handling options, select Specified Community May Read, and type the following community name: public
- <span id="page-10-0"></span>4. From the Control Community Handling options, select Specified Community May Write, and type the following community name: public
- 5. From the Trap Handling options, select Send Traps with Specified Community, and type the following community name: public
- 6. Press Esc to exit the SNMP Parameters screen, and save the changes.
- 7. Press Esc to exit the Internetworking Configuration screen, and restart the server.

#### **Configuring SNMP Parameters on NetWare 3.x**

#### **To configure SNMP Parameters on NetWare 3.x**

- 1. At the server prompt type the following command: load tcpcon
- 2. From the TCPCON screen, select Options.
- 3. From the TCPCON Options screen, select Community Name and type: public
- 4. Press Esc to exit the TCPCON Options screen, and save the changes.
- 5. Press Esc to exit the TCPCON screen and restart the server.

## <span id="page-11-0"></span>**Setting Up the NetWare LANalyzer Agent**

The NetWare® LANalyzer® Agent**TM** is a distributed network analyzer that complements ManageWise®. While other ManageWise agents collect data about specific network nodes such as servers or hubs, NetWare LANalyzer Agent observes the interaction among these nodes on a specific LAN segment. The agent is installed on a NetWare $\overline{^{\otimes}}$  server.

The NetWare LANalyzer Agent operates with NetWare 3.x, NetWare 4.x, and NetWare 5.0.

The following topics are discussed in detail:

- **Installation Requirements**
- [Installing the NetWare LANalyzer Agent Softwar](#page-12-0)e
- [Reviewing the AUTOEXEC.NCF File](#page-13-0)
- [Reconciling the NCF Files](#page-15-0)
- [Enabling the NetWare LANalyzer Agent Installatio](#page-15-0)n
- [Uninstalling the NetWare LANalyzer Agent Softwar](#page-16-0)e

#### **Installation Requirements**

To install the NetWare LANalyzer Agent, the following requirements must be met:

- <span id="page-12-0"></span> A NetWare server with NetWare 3.x, NetWare 4.x, or NetWare 5.0 installed and configured for an Ethernet, FDDI\*, or Token Ring network
- ManageWise server installed on the NetWare server 4.x or later
- The RAM requirement for a NetWare LANalyzer Agent server is N/2 + 1.5 MB where N is the number of monitored adapters. For example, if the agent monitors two adapters, it requires 2.5 MB of RAM
- At least 10 MB of free disk space on the server to install the agent
- To capture one year of trend data, at least 25 MB of free disk space on the server for each monitored Ethernet adapter, and at least 50 MB of disk space on the server for each monitored FDDI ring adapter, or Token Ring adapter
- The ManageWise server must be able to access the NetWare server over the network
- LAN drivers already installed on the NetWare server
- Promiscuous mode LAN drivers for the network adapters

NetWare LANalyzer Agent requires promiscuous mode drivers to monitor segment traffic and capture packets addressed to various nodes on each segment.

#### **Installing the NetWare LANalyzer Agent Software**

Installing the NetWare LANalyzer Agent software consists of four tasks:

- Install the NetWare LANalyzer Agent files
- Review the AUTOEXEC.NCF file
- Reconcile the AUTOEXEC.NCF and NMSBASE.NCF files to ensure that they are consistent.
- Bring down and restart the server

Once you install the NetWare LANalyzer Agent software, you must restart the server. If your server is not configured to restart automatically when brought down, you must restart it at the server console.

#### <span id="page-13-0"></span>**Reviewing the AUTOEXEC.NCF File**

The installation procedure for the NetWare LANalyzer Agent does not modify your AUTOEXEC.NCF file. If you were running a previous version of the agent before you installed the NetWare LANalyzer Agent, you do not need to modify the file. You need to only bring down and restart the server to enable the new version of the NetWare LANalyzer Agent.

However, if you specifically "commented-out" the commands in the AUTOEXEC.NCF file that automatically load the agent, you must modify the file accordingly. In addition, we recommend that you compare your AUTOEXEC.NCF and NMSBASE.NCF files to make sure they are consistent. For details, se[e Reconciling the NCF File](#page-15-0)s.

#### **To check your AUTOEXEC.NCF file**

- **1** At the server prompt, type: LOAD INSTALL
- **2** Select NCF File Options > Edit AUTOEXEC.NCF File.

["NetWare LANalyzer Agent Statements in the AUTOEXEC.NCF File"](#page-14-0)  [on page 16](#page-14-0) illustrates the statements in the AUTOEXEC.NCF file that are pertinent to the NetWare LANalyzer Agent.

#### <span id="page-14-0"></span>**Figure 2 NetWare LANalyzer Agent Statements in the AUTOEXEC.NCF File**

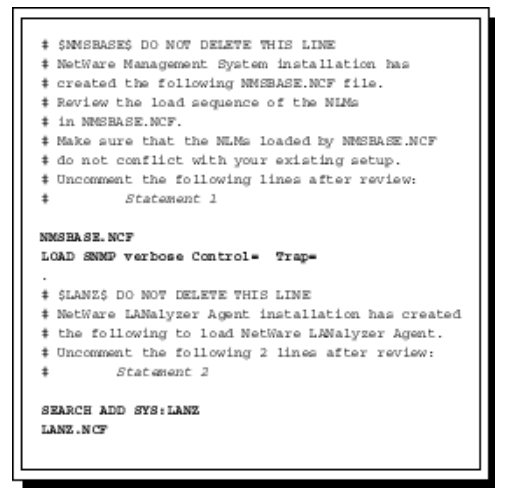

When the NetWare LANalyzer Agent was installed, the Installation utility added two sets of statements that are uncommented in order to run the agent.

 $\bullet$  Statement 1 adds the NMSBASE.NCF load statement, and also loads Simple Network Management Protocol (SNMP).

SNMP must be loaded with the Verbose, Control, and Trap parameters as shown, so that ManageWise can retrieve information from the server.

There must be two spaces after the Control= parameter in order for ControlCommunity to accept any community name.

- $\blacklozenge$  Statement 2 adds the SYS:LANZ directory to the search path and adds a statement to load the LANZ.NCF file.
- 3 Uncomment or modify any of these statements in your current AUTOEXEC.NCF file.
- When you have verified that the entries are correct, save the changes.
- **5** Press Esc until you are prompted to exit the Installation utility. Click Yes.

#### <span id="page-15-0"></span>**Reconciling the NCF Files**

Complete the following steps to ensure that the AUTOEXEC.NCF and NMSBASE.NCF files are consistent:

- Log in to the server on which the NetWare LANalyzer Agent is installed.
- **2** Change to the SYS:\SYSTEM directory.
- 3 Print the AUTOEXEC.NCF and NMSBASE.NCF files.
- Compare the files and make the following changes, as necessary.
	- **4a** If there are duplicate entries with different values or parameters, reconcile them and set one value for both files.
	- **4b** Remove any duplicate statements from one of the files.
	- **4c** Confirm the order of the LOAD statements in the NMSBASE.NCF file to ensure consistency with the system configuration.
- 5 When you finish reconciling the NCF files, save your changes and log out of the server.

#### **Enabling the NetWare LANalyzer Agent Installation**

For the changes you have made to take effect and to enable the NetWare LANalyzer Agent installation, you must bring down the server and then restart it.

#### **Bringing Down and Restarting a NetWare 4.x, 5.0 Server**

#### **To bring down and restart a NetWare 4.x or NetWare 5.0 server**

- At the NetWare system console prompt, type: DOWN
- **2** At the server prompt, type: RESTART SERVER

#### <span id="page-16-0"></span>**Bringing Down and Restarting a NetWare 3.x Server**

#### **To bring down and restart a NetWare 3.x server**

- **1** At the NetWare system console prompt, type: DOWN
- **2** To return to DOS, type: EXIT
- **3** At the DOS prompt, type: SERVER

#### **Uninstalling the NetWare LANalyzer Agent Software**

Depending on your network configuration, you might have to uninstall the NetWare LANalyzer Agent to make room for another agent or to upgrade to a more recent version of the agent.

#### **To uninstall the NetWare LANalyzer Agent**

- At the server console prompt, type: ULANZ
- **2** Type: LOAD LANZUNDO

Uninstalling the NetWare LANalyzer Agent, does the following:

- Removes all the files in the SYS:\LANZ directory and deletes the directory
- Removes the LANZ.NCF and ULANZ.NCF files from the SYS:\SYSTEM directory
- Removes the NetWare LANalyzer Agent statements from the AUTOEXEC.NCF file
- Deletes the long-term trend data file from the GTREND directory

## <span id="page-17-0"></span> **Optimizing the NetWare LANalyzer Agent Performance**

The measures described in the following sections can improve the performance of your NetWare® LANalyzer® Agent**TM** server.

You can configure the NetWare LANalyzer Agent functions described in the following sections by setting the parameters in the LANZ.NCF file.

- Contents of the LANZ.NCF File
- [Modifying the LANZ.NCF File](#page-22-0)

#### **Contents of the LANZ.NCF File**

The LANZ.NCF file loads all the NetWare Loadable Module**TM** (NLM**TM**) software required for NetWare LANalyzer Agent operation. The LANZ.NCF file resides in the SYS:SYSTEM directory.

The following example displays the complete text of the default LANZ.NCF file.

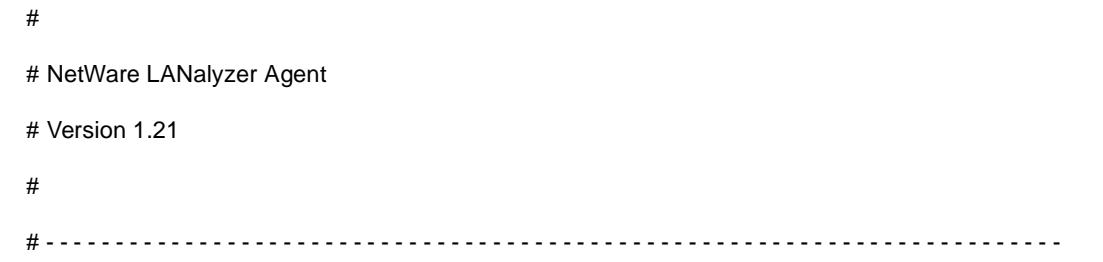

# LANZ.NCF: NetWare LANalyzer Agent Load File

#

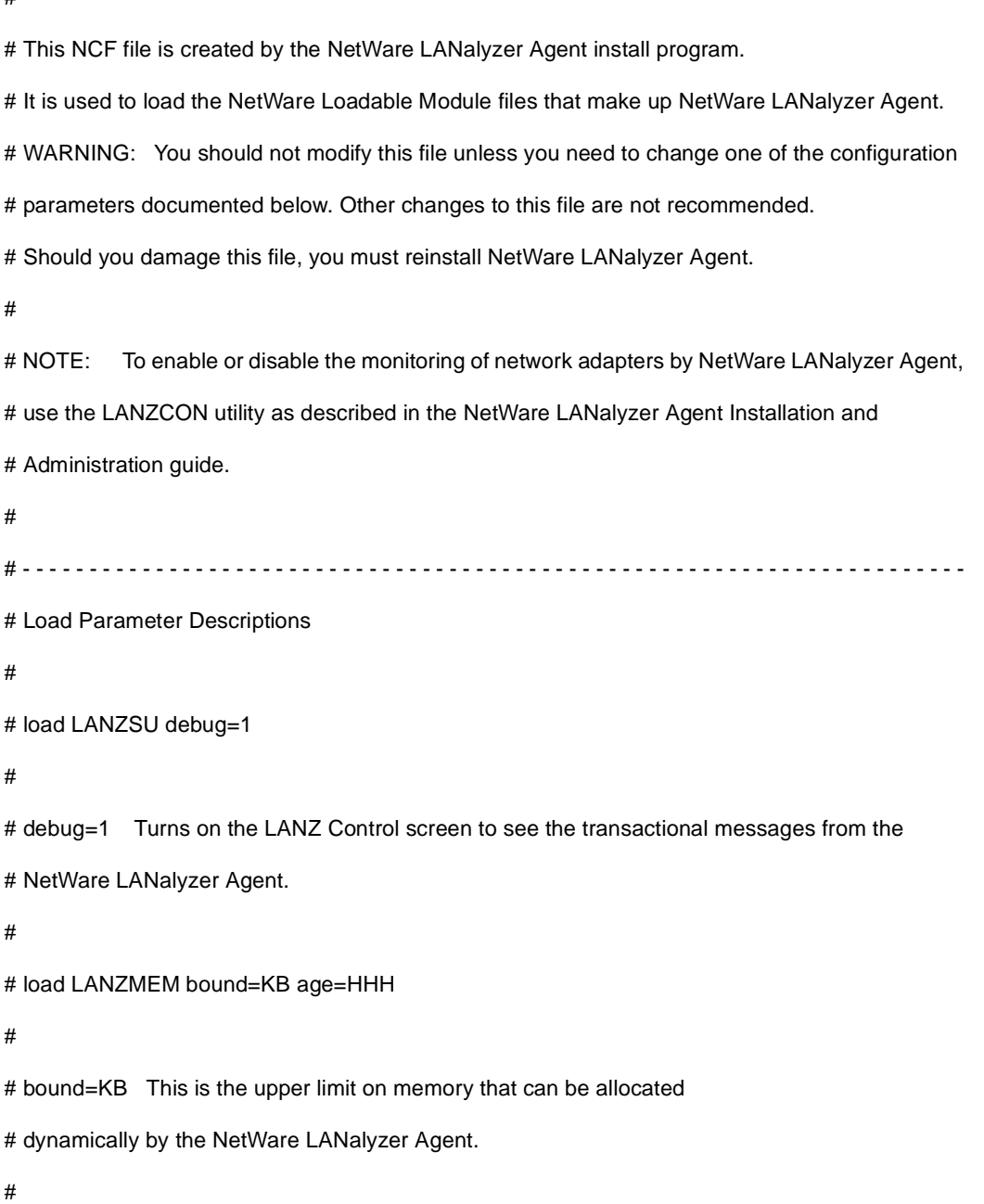

# Increasing this number allows you to create larger packet # capture buffers and maintain data for inactive stations # for a longer period of time.

#

# Decreasing this value reduces the amount of memory that # can be used by NetWare LANalyzer Agent. This leaves more # memory for the other server tasks.

#

# NetWare LANalyzer Agent automatically purges data for # inactive stations as the memory boundary is approached. # This allows NetWare LANalyzer Agent to adjust to #

# the memory that is available to it dynamically.

#

# If the boundary is low, purging occurs frequently, saving # only data for stations that have been recently active on # the network. If this happens, a message appears on the # system console indicating that not enough memory has been # allocated to NetWare LANalyzer Agent. # # KB is the memory boundary in kilobytes.

#

# Initial value: Set by the installation program

# based on memory usage

#

# Minimum recommended value: 512 # # Maximum recommended value: 75% of free server memory # when NLM files are loaded # # Default value: If bound=KB is not specified, # it defaults to 3072. # # age=HHH NetWare LANalyzer Agent purges data for stations that have # not been active on the network recently. This parameter # controls how long data for inactive stations is maintained. # # Memory that is used by the station table is not available # for other uses, such as capturing packets. Reducing the # AGE value tends to increase the amount of memory # available for capturing packets. # # If you cannot allocate capture buffers that are large, # you may need to reduce the AGE value. # # HHH is the inactivity period, in hours, before station data # is purged. # # Minimum recommended value: 1 #

# Default value: If age=HHH is not specified, # it defaults to 168 (1 week) # # load LANZDI level=1 # # level=1 It indicates that the LANZDI will stop receiving packets # when CPU utilization gets high. # # Default is OFF. LANZDI will continue to receive packets even # when CPU utilization gets high. # # load LANZSM topn=N # # topn=N The number of concurrent sorts of top N nodes that # # NetWare LANalyzer Agent supports for each network adapter. # # Recommended value: 4 # Minimum value: 2 # Maximum value: 10 # # load LANZTR poll = 1 # # poll=1 Polls token ring source-routed bridges. #

<span id="page-22-0"></span># load LANZCTL trapreg=1

#

```
# trapreg=1 Causes SNMP traps to be sent to management consoles
```
# advertising themselves on the network, as well as stations

# listed in SYS:\ETC\TRAPTARG.CFG. Omitting this parameter

# or setting it to 0 causes traps to be sent only to those

# stations listed in the SYS:\ETC\TRAPTARG.CFG file.

#

```
# - - - - - - - - - - - - - - - - - - - - - - - - - - - - - - - - - - - - - - - - - - - - - - - - - - - - - - - - - - - - - - - - - - - - - - - 
load gtrend.nlm \dvolname:\GTREND
load lanzsu.nlm
load lanzmem.nlm bound = 3072 AGE = 168load lanzlib.nlm
load lanzdi.nlm
load lanzael.nlm
load lanzhis.nlm
load lanzfcb.nlm
load lanzsm.nlm topn = 4
load lanztr.nlm
load lanzfddi.nlm
load lanzctl.nlm trapreg = 1
```
#### **Modifying the LANZ.NCF File**

The sections below describe how to modify the parameters of the commands in the LANZ.NCF file to configure the NetWare LANalyzer Agent functions.

- <span id="page-23-0"></span>Turning on the LANZ Control Screen
- [Disabling Packet Capture](#page-24-0)
- [Disabling Generation of Duplicate IP Address Alarm](#page-24-0)s
- [Setting Packet Flow Contro](#page-24-0)l
- [Setting the Upper Limit of Available Memor](#page-25-0)y
- [Purging Data from Server Memor](#page-25-0)y
- [Sorting Concurrent Top Stations](#page-26-0)
- [Sending Alarms to Management Consoles Automatical](#page-27-0)ly
- [Polling Source Route Bridge](#page-27-0)s
- [Activating Changes in the LANZ.NCF Fil](#page-28-0)e

#### **To make changes in the LANZ.NCF file and to modify the NetWare LANalyzer Agent configuration**

- **1** Open the LANZ.NCF file with a text editor.
- **2** Insert or modify the appropriate parameter as shown, save the file.
- 3 Unload and reload NetWare LANalyzer Agent as described in Activating [Changes in the LANZ.NCF File](#page-28-0).

#### **Turning on the LANZ Control Screen**

The LANZ Control screen reports significant events for the NetWare LANalyzer Agent.

To turn on the LANZ Control screen, insert the DEBUG parameter in the LOAD LANZSU.NLM statement as shown below: LOAD LANZSU.NLM DEBUG=1

The default setting turns off the LANZ Control screen by omitting the DEBUG parameter.

#### <span id="page-24-0"></span>**Disabling Packet Capture**

You might want to disable the NetWare LANalyzer Agent packet capture function for security reasons to prevent others from observing sensitive data captured in the packets sent on the network segment.

To disable the NetWare LANalyzer Agent packet capture function.

Insert a comment mark (#) as the first character in the following statement: LOAD LANZFCB.NLM

If you want to control packet capture during high levels of traffic rather than disabling packet capture entirely, see the next section, Setting Packet Flow Control.

#### **Disabling Generation of Duplicate IP Address Alarms**

In the DHCP environment, the IP address is released to the DHCP server when a DHCP client is shutdown. During the process of releasing the IP address to the DHCP server, the client sends a DHCPRELEASE packet. If this packet does not reach the DHCP server, false duplicate IP address alarms will be generated. The NetWare LANalyzer Agents provides an option to disable the generation of duplicate IP address alarms.

To disable the generation of duplicate IP address alarms, specify zero as the value for the DUPIP parameter. LOAD LANZSM DUPIP=0

If the DUPIP parameter contains a non-zero value or if the parameter is not specified, duplicate IP address alarms are generated.

#### **Setting Packet Flow Control**

The NetWare LANalyzer Agent typically operates in promiscuous mode, receiving all packets on the network. However, if server utilization is high and performance becomes degraded, you can set the LEVEL parameter to 1, which configures the agent to yield when server traffic is high, and then automatically resume operation in promiscuous mode when the traffic level returns to normal.

The default is not to specify the LEVEL parameter at all, which allows continuous operation in promiscuous mode.

To set packet flow control, use the LEVEL parameter setting shown in the following statement: LOAD LANZDI LEVEL=1

#### <span id="page-25-0"></span>**Setting the Upper Limit of Available Memory**

The BOUND parameter sets the upper limit of available memory that can be allocated dynamically to the NetWare LANalyzer Agent.

The value of the BOUND parameter is measured in kilobytes. The default value is 3072 KB. The minimum recommended value is 512 KB. The maximum recommended value is 75 percent of the memory that is available after all NLM files are loaded.

You might receive the message "Insufficient memory available for NetWare LANalyzer Agent" in the following situations:

- The server has too little memory
- The server has sufficient memory, but the memory is not available to the NetWare LANalyzer Agent
- You requested a packet capture buffer that is too large, and the agent grants you less memory than requested

In each of these cases, we recommend that you increase the value of the BOUND parameter and add more RAM to your NetWare server.

To change the value of the BOUND parameter, edit the parameter with the appropriate value in the following statement in the LANZ.NCF file: LOAD LANZMEM BOUND=3072 AGE=168

#### **Purging Data from Server Memory**

The NetWare LANalyzer Agent holds its data in server memory. You can control the amount of data held in memory by setting the value of the AGE <span id="page-26-0"></span>parameter. When data reaches the "age" specified in the parameter, the data is purged from memory.

The value of the AGE parameter is measured in hours. The default value is 168, which is one week. The minimum recommended value is one hour.

Setting the AGE parameter prevents old conversation and node data from consuming excessive memory. This is of concern primarily on large, bridged networks.

We recommend that you lower the AGE parameter if you receive the message "Insufficient memory available for NetWare LANalyzer Agent" and you have allocated sufficient memory for the agent.

Having insufficient memory is not harmful to the agent or the server. The NetWare LANalyzer Agent can run indefinitely, even when the memory allocated to it is not sufficient.

To modify the amount of data held in server memory, change the value of the AGE parameter in the following LANZ.NCF file statement: LOAD LANZMEM BOUND=3072 AGE=168

#### **Sorting Concurrent Top Stations**

The NetWare LANalyzer Agent sorts stations whenever the graph of top eight nodes in the Segment Dashboard view, the top 20 nodes list in the Stations view, or both are displayed by the management console. The sorts are independent of each other and can be computed on the basis of different statistics.

Because each of the sort computations uses server CPU cycles, we recommend that you limit the number of concurrent computations.

The TOPN parameter sets the number of concurrent sorts of top nodes that the NetWare LANalyzer Agent can support for each network adapter.

To set the number of concurrent sort computations per network adapter, set the TOPN parameter in the following statement: LOAD LANZSM TOPN=n

The default value of the TOPN parameter is 4. The minimum value is 2. The maximum value is 10.

#### <span id="page-27-0"></span>**Sending Alarms to Management Consoles Automatically**

The NetWare LANalyzer Agent can automatically send SNMP alarms (sometimes referred to as SNMP Traps) to management consoles or other nodes on the network in the following configurations:

- The NetWare LANalyzer Agent receives the Service Advertising Protocol (SAP) packets sent by one or more management consoles
- The management console or other node is listed in the server's TRAPTARG.CFG file

The TRAPTARG.CFG file is stored in the SYS:\ETC directory. The file provides instructions for its use. You can edit the file with any ASCII text editor.

To enable alarms to be sent automatically, add the TRAPREG parameter setting as shown in the following LANZ.NCF file statement: LOAD LANZCTL TRAPREG=1

The default is 1. If you omit the TRAPREG parameter or set its value to 0 (zero), the agent sends alarms only to management consoles listed in the TRAPTARG.CFG file.

#### **Polling Source Route Bridges**

To control source route bridge polling on Token Ring networks, use the POLL parameter as shown in the following statement: LOAD LANZTR POLL=1

For the POLL parameter,  $1 = On$  and  $0 = Off$ .

Setting the POLL parameter to 1 polls source routed bridges once every second. You cannot change the polling rate. The default is On.

To turn off this function, set the POLL parameter to 0 as shown in the following statement:

LOAD LANZTR POLL=0

The default is to omit the POLL parameter. Also, the LOAD LANZTR statement is commented out on systems that do not have a Token Ring adapter installed.

#### <span id="page-28-0"></span>**Activating Changes in the LANZ.NCF File**

To activate the changes you make in the LANZ.NCF file, save the file and then unload and reload the NetWare LANalyzer Agent by issuing the following commands at the server prompt:

- 1 Save the LANZNCF file.
- 2 Unload and reload the NetWare LANalyzer Agent.
	- **2a** To unload the agent, type the following at the server prompt: ULANZ
	- **2b** To reload the agent, type the following at the server prompt: LANZ

## <span id="page-29-0"></span> **Using the NetWare LANalyzer Agent Console Utility**

The NetWare® LANalyzer® Agent**TM** provides a Console utility (LANZCON.NLM) that performs three tasks:

- Enables or disables network monitoring by the selected network adapters
- Provides a source of detailed troubleshooting information
- Resolves a residual entry (for example, a Host TopN entry created by a management console that was terminated unexpectedly)

When you install the NetWare LANalyzer Agent, LANZCON.NLM is installed automatically in the SYS:\LANZ directory.

The following topics are discussed in detail:

- [Loading the NetWare LANalyzer Agent Console Utilit](#page-30-0)y
- [Enabling or Disabling Network Adapter Monitorin](#page-31-0)g
- [Viewing Network Adapter Informatio](#page-31-0)n
- [Viewing the Agent Items Statu](#page-33-0)s
- [Accessing Detailed Information About Each Item](#page-34-0)

#### <span id="page-30-0"></span>**Loading the NetWare LANalyzer Agent Console Utility**

To use LANZCON.NLM, type the following command at the NetWare console prompt: LOAD LANZCON

LANZCON.NLM is loaded and it displays the Network Adapters screen (see "Network Adapters Screen" on page 32). The Network Adapters screen displays summary information about the network adapters that are currently installed on the server.

#### **Figure 3 Network Adapters Screen**

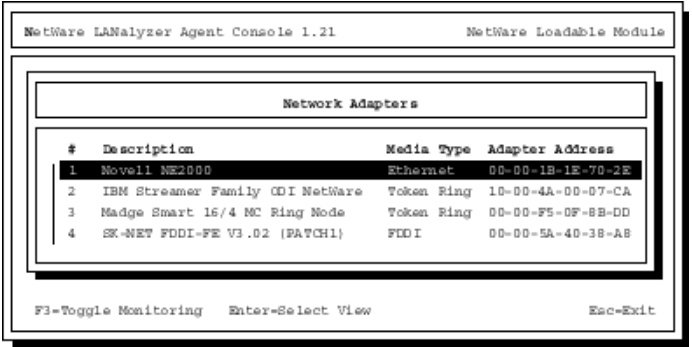

The following information is displayed for each network adapter:

Number

The network adapter entry number in the network interface table.

• Description

A brief description of the network adapter.

• Media Type

The type of network connected to the network adapter: Ethernet, FDDI\*, Token Ring.

Adapter Address

The physical address of the network adapter.

#### <span id="page-31-0"></span>**Enabling or Disabling Network Adapter Monitoring**

You can enable or disable monitoring of a selected network adapter.

#### **To enable or disable monitoring**

- From the Network Adapters screen, select the appropriate adapter > press F3.
	- $\blacklozenge$  If the selected adapter is currently monitoring an Ethernet, FDDI\*, or Token Ring network, the console displays the Adapter is Monitoring screen.
	- $\overline{a}$  If the selected adapter is not monitoring an Ethernet, FDDI, or Token Ring network, the console displays the Adapter is not Monitoring screen.
- **2** Select Yes or No to enable or disable monitoring by the network adapter.

If you disable monitoring, all LAN analysis data for the selected adapter is deleted.

#### **Viewing Network Adapter Information**

You can view more detailed information about the items being monitored by each network adapter listed.

#### **To bring up detailed information for network adapter items**

- From the Network Adapters screen, select an adapter > press Enter.
- 2 From the Select Information to View screen, select Show Adapter Items.

The LANZCON utility displays the Network Adapter Items screen that displays all the items related to the selected network adapter. The following figure shows an example for a Token Ring adapter.

#### <span id="page-32-0"></span>**Figure 4 Network Adapter Items Screen**

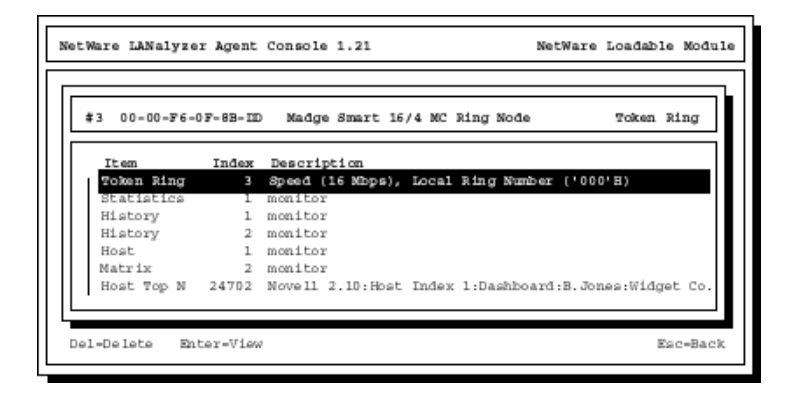

The screen for a Token Ring adapter includes the information from the Novell® Token Ring RMON MIB. For more information, s[ee Viewing the](#page-33-0)  [Agent Items Status](#page-33-0).

To return to the Select Information to View menu, press Esc.

The following information is provided for the selected adapter:

 $\bullet$  Item

The types of items that are currently being monitored by the selected adapter. "Network Adapter Items Screen" on page 34 shows a set of typical items consisting of Token Ring, Statistics, History, Host, Matrix, and Host TopN. The NetWare LANalyzer Agent monitors these items by default. In "Network Adapter Items Screen" on page 34 the Host TopN item, indicating the list of the busiest nodes, has been added by a user. You can add other items to this display from the management console, depending on your configuration.

You can select any of these items for more information about each topic. To view the values for the selected item, select the desired item > press Enter. See the following sections for more examples of the screens.

 $\bullet$  Index

The entry number of the displayed item in the list of all the items of the same type. The related tables are identified by this index.

• Description

A brief description of the entry. This column indicates the software entity or user that created the item. The items automatically monitored by the NetWare LANalyzer Agent are indicated by monitor.

For a Token Ring network entry, this column shows the media speed and the local ring number.

#### <span id="page-33-0"></span>**Viewing the Agent Items Status**

When you click the Select Information to View menu > Show Agent Items, LANZCON displays all the items for each network adapter being monitored by the NetWare LANalyzer Agent.

#### **To view the agent items status for the selected agent**

From the Network Adapters screen, select an adapter > press Enter.

**2** From the Select Information to View screen, select Show Agent Items.

The LANZCON utility displays the screen shown below.

**Figure 5 All NetWare LANalyzer Agent Items Screen**

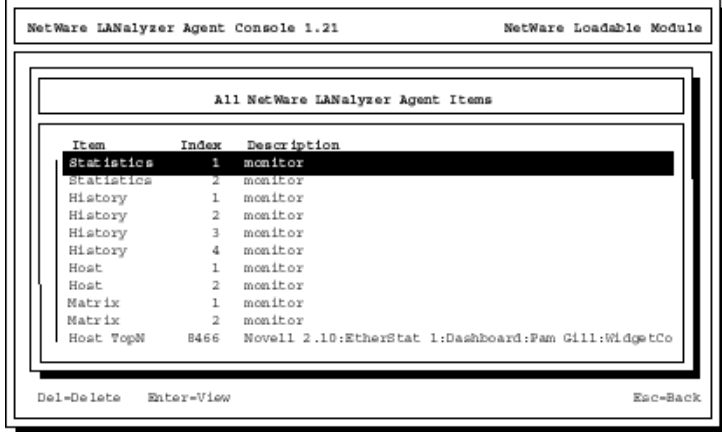

The All NetWare LANalyzer Agent Items screen shows all the items related to the agent monitoring the segment. Thus, if you are using multiple adapters to monitor multiple network segments, the screen lists all the items being monitored by the agent.

<span id="page-34-0"></span>To delete any entry (except the Token Ring network entry), select the entry > press Delete > click Yes.

To return to the Network Adapter Items screen, press Esc.

The following information is provided for the agent:

 $\bullet$  Item

The types of items available[. "All NetWare LANalyzer Agent Items](#page-33-0)  [Screen" on page 35](#page-33-0) shows a set of typical items consisting of Statistics, History, Host, Matrix, and Host TopN. Additional items can be displayed, depending on your configuration.

You can select any of these items for more information about each topic. To view the values for an item, select the desired item > press Enter. See the following sections for more examples of the screens.

 $\bullet$  Index

The entry number of the displayed item in the list of all the items of the same type. The related tables are identified by this index.

• Description

A brief description of the entry. This column indicates the software entity or user that created the item table. The items automatically monitored by the NetWare LANalyzer Agent are indicated by monitor.

For a Token Ring network entry, this column shows the media speed and the local ring number.

#### **Accessing Detailed Information About Each Item**

This section describes the major categories of information available for both the selected network adapter and the NetWare LANalyzer Agent.

- [Viewing the Token Ring RMON MIB Informatio](#page-35-0)n
- [Viewing the FDDI Ring RMON MIB Informatio](#page-36-0)n
- [Viewing Statistics Information](#page-36-0)
- [Viewing History Information](#page-37-0)
- [Viewing Host Information](#page-39-0)
- [Viewing Matrix Information](#page-41-0)

#### <span id="page-35-0"></span>**Viewing the Token Ring RMON MIB Information**

#### **To view the Token Ring RMON MIB information**

- **1** From the Network Adapter Items screen, select the Token Ring item > press Enter.
- 2 From the Select Information to View screen, select Show Adapter Items > press Enter.

**Figure 6 Token Ring RMON MIB Table Screen**

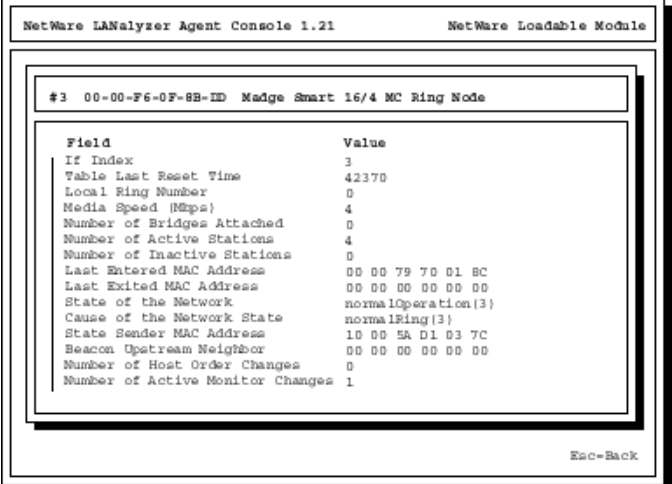

Press Esc to exit this screen.

#### <span id="page-36-0"></span>**Viewing the FDDI Ring RMON MIB Information**

#### **To view the FDDI ring RMON MIB information**

- 1 From the Network Adapter Items screen, select the FDDI Ring item > press Enter.
- 2 From the Select Information to View screen, select Show Adapter Items > press Enter

**Figure 7 FDDI Ring Table Screen**

| Value<br>20<br>30<br>0.0<br>3619600<br>10<br>0.0 | Num Active Stations<br>Mum Diactive Stations<br>Target Token Rotation Time 99840<br>Ring State Sender MAC Address 00 00 FB 63 270<br>Ring State Sender UNA Address 00 00 5A 40 380<br>00 20 AF FB FB0<br>00 00 00 00 00 |                               | #2 00-00-5A-40-38-A8 SK-NET FDDI-FE v3.02 (FATCH1) FOO1 Ring Table |
|--------------------------------------------------|----------------------------------------------------------------------------------------------------|-------------------------------|--------------------------------------------------------------------|
|                                                  |                                                                                                    | Field.                        |                                                                    |
|                                                  |                                                                                                    | Ring If Index                 |                                                                    |
|                                                  |                                                                                                    |                               |                                                                    |
|                                                  |                                                                                                    |                               |                                                                    |
|                                                  |                                                                                                    |                               |                                                                    |
|                                                  |                                                                                                    | Last Reset Time               |                                                                    |
|                                                  |                                                                                                    | Ring State                    |                                                                    |
|                                                  |                                                                                                    |                               |                                                                    |
|                                                  |                                                                                                    |                               |                                                                    |
|                                                  |                                                                                                    | Host Order Changes            |                                                                    |
|                                                  |                                                                                                    | Last enter MAC Address        |                                                                    |
|                                                  |                                                                                                    | Last exit MAC Address         |                                                                    |
|                                                  |                                                                                                    | Beacon Event Index            | 0 <sub>0</sub>                                                     |
|                                                  |                                                                                                    | Host enter exit Event Index 0 |                                                                    |
|                                                  |                                                                                                    |                               |                                                                    |

#### **Viewing Statistics Information**

The statistics information presents the basic statistics for each monitored adapter per segment.

#### **To view the statistics information**

 From the Network Adapter Items screen, select Statistics (s[ee "Network](#page-32-0)  [Adapter Items Screen" on page 34](#page-32-0)).

Alternatively, select Statistics from the All NetWare LANalyzer Agent Items screen (see ["All NetWare LANalyzer Agent Items Screen" on page](#page-33-0)  [35\)](#page-33-0).

2 Press Enter.

For an Ethernet network entry, the LANZCON utility displays the Statistics Information screen shown in the following figure.

<span id="page-37-0"></span>**Figure 8 Statistics Information Screen**

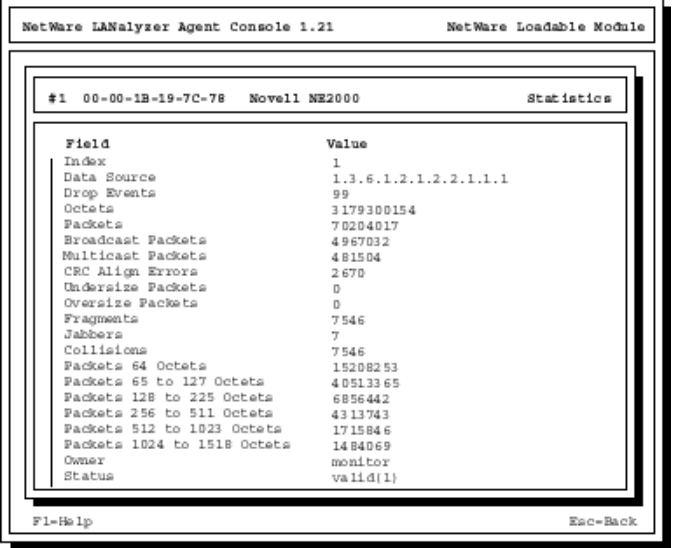

The Statistics Information screen displays the statistical values of the selected network adapter. The display is updated periodically with the latest values for each field.

To exit this screen, press Esc.

#### **Viewing History Information**

The history information defines sampling functions for the networks that are being monitored. The History Control table defines a set of samples at a particular sampling interval for a particular network adapter.

#### **To view the history information**

**1** From the Network Adapter Items screen, select History (see "Network" [Adapter Items Screen" on page 34](#page-32-0)).

Alternatively, select History from the All NetWare LANalyzer Items screen (see ["All NetWare LANalyzer Agent Items Screen" on page 3](#page-33-0)5).

2 Press Enter.

The LANZCON utility displays the screen shown in the following figure.

#### **Figure 9 History Information Screen**

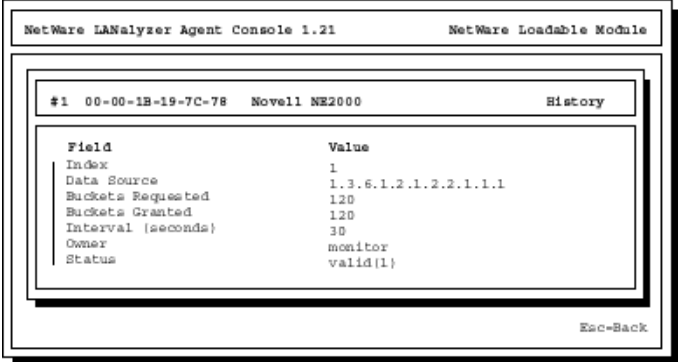

To exit this screen, press Esc.

The field descriptions are as follows:

 $\bullet$  Index

An integer that uniquely identifies a row in the History Control table.

Data Source

Identifies the network adapter and the Ethernet, FDDI\*, or Token Ring segment that is the source of the data for entries defined by this object.

Buckets Requested

The requested number of discrete sampling intervals over which data is to be saved in the portion of the media-specific table associated with this entry.

<span id="page-39-0"></span>Buckets Granted

The actual number of discrete sampling intervals over which data is to be saved.

 $\bullet$  Interval

The interval, in seconds, over which data is sampled for each bucket. The interval can be set to any number between 1 and 3,600 (one hour). The default interval for past hour is 30 seconds per sample, and the default interval for past day is 30 minutes (or 1,800 seconds) per sample.

The sampling scheme is determined by the buckets granted and the control interval.

• Owner

The entity that created the item. Monitor indicates that the item was created by the NetWare LANalyzer Agent.

 $\bullet$  Status

A status of valid indicates that the agent is operating normally under the instructions given by the table.

#### **Viewing Host Information**

The host group gathers statistics about specific hosts or nodes on the LAN. The NetWare LANalyzer Agent learns of new nodes on the LAN by observing the source and destination media access control (MAC) addresses in good packets. For each node known to the agent, a set of statistics is maintained.

#### **To view the host (node) information**

 From the Network Adapter Items screen, select Host (s[ee "Network](#page-32-0)  [Adapter Items Screen" on page 34](#page-32-0)).

Alternatively, select Host from the All NetWare LANalyzer Agent Items screen (see ["All NetWare LANalyzer Agent Items Screen" on page](#page-33-0) 35).

2 Press Enter.

The LANZCON utility displays the Host Information screen shown in the following figure.

#### **Figure 10 Host Information Screen**

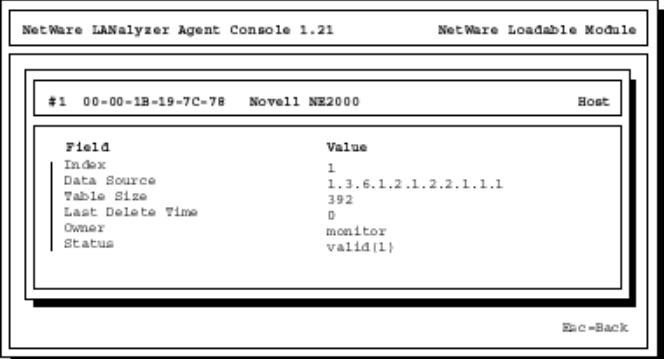

The host group consists of three tables: two data tables and one control table. The two data tables are hostTable and hostTimeTable. The control table, hostControlTable, includes the following objects, which correspond to the fields displayed in the Host Information screen:

 $\bullet$  Index

An integer that uniquely identifies a row in the hostControl Table. Each row in the control table refers to a unique network adapter and, thus, a unique segment.

Data Source

Identifies the network adapter, the Ethernet, FDDI\*, or Token Ring segment that is the source of the data for entries defined by this object.

Table Size

The number of rows in the hostTable associated with this row.

Last Delete Time

The value of the sysUpTime MIB object that corresponds to the last time an entry was deleted from the portion of the hostTable associated with this row. The value is 0 if no deletions occurred.

• Owner

Indicates the entity or user that created the item. Monitor indicates that the item was created by the NetWare LANalyzer Agent.

 $\bullet$  Status

A status of valid indicates that the agent is operating normally under the instructions given by the table.

#### <span id="page-41-0"></span>**Viewing Matrix Information**

The matrix group records information about the conversations between pairs of nodes on a network segment. The information is stored in the form of a matrix. This method of organization is useful to retrieve specific pairings of traffic information, such as finding out which nodes are making the most use of a server.

#### **To view the matrix information**

**1** From the Network Adapter Items screen, select Matrix (see "Network" [Adapter Items Screen" on page 34](#page-32-0)).

Alternatively, select Matrix from the All NetWare LANalyzer Agent Items screen (see ["All NetWare LANalyzer Agent Items Screen" on page](#page-33-0)  [35\)](#page-33-0).

2 Press Enter.

The LANZCON utility displays the Matrix Information screen shown in the following figure.

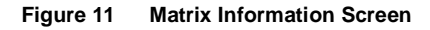

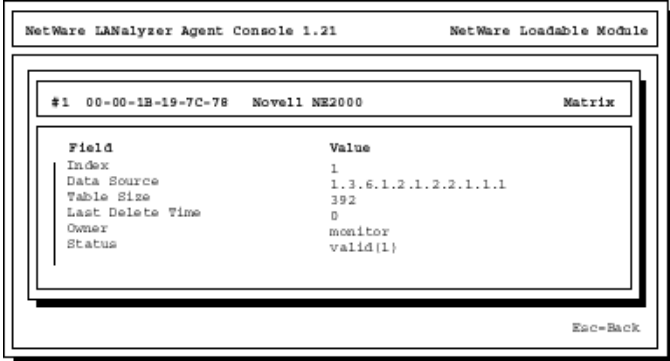

The matrix group consists of three tables: two data tables and one control table. The data tables are matrixSDTable and matrixDSTable. The control table, matrixControlTable, includes the following objects, which correspond to the fields displayed in the Matrix Information screen:

 $\bullet$  Index

An integer that uniquely identifies a row in the matrixControl Table. Each row in the control table defines a function that discovers conversations on a particular network and places statistics about them in the two data tables.

Data Source

Identifies the network adapter, the Ethernet, FDDI\*, or Token Ring segment that is the source of the data for entries defined by this object.

Table Size

The number of rows in the matrixTable associated with this row.

Last Delete Time

The value of the sysUpTime object that corresponds to the last time an entry was deleted from the portion of the matrixTable associated with this row. The value is zero if no deletions occurred.

• Owner

Indicates the entity or user that created the item. Monitor indicates that the item was created by the NetWare LANalyzer Agent.

 $\bullet$  Status

A status of valid indicates that the agent is operating normally under the instructions given by the table.

## <span id="page-43-0"></span>**Troubleshooting NetWare LANalyzer Agent**

The following sections are discussed in detail:

- Suggestions and information for troubleshooting the installation
- Messages the NetWare® LANalyzer® Agent**TM** software displays in response to problems encountered when monitoring adapters

This section presents tips for handling problems that you may have while installing the NetWare LANalyzer Agent. We recommend that you also consult the SYS:\LANZ\INSTALL.LOG file for information about the installation.

#### **Your server abended when you backed it up after installing the NetWare LANalyzer Agent.**

- Explanation: This problem is not related to the installation process. However, some NetWare LANalyzer Agent files were loaded and probably were open when you backed up the server. Depending on the backup software you use, backing up the LANZ.CFG file when it is open can abend the server.
	- Action: Do not back up the LANZ.CFG file when you back up the server.

#### **After the NetWare LANalyzer Agent is installed, the SMART386.LAN driver cannot be loaded.**

- Explanation: When you install the NetWare LANalyzer Agent, the SMART386.LAN driver is updated with a driver named MADGEODI.LAN. Because the driver name was changed, you need to update the files that load drivers.
	- Action: Modify the files that load the adapter drivers to load the MADGEODI.LAN driver.

#### **After the NetWare LANalyzer Agent is installed, the NE3200.LAN driver cannot be loaded.**

- Explanation: When you install the NetWare LANalyzer Agent, the NE3200.LAN driver is updated with a driver named NE3200P.LAN. Because the driver name was changed, you need to update the files that load drivers.
	- Action: Modify the files that load the adapter drivers to load the NE3200P.LAN driver.

#### **After the NetWare LANalyzer Agent is installed, the NE2-32.LAN driver cannot be loaded.**

Explanation: When you install the NetWare LANalyzer Agent, the NE2-32.LAN driver is updated with a driver named NE2\_32.LAN. Because the driver name was changed, you need to update the files that load drivers. Action: Modify the files that load the adapter drivers to call the NE2-32.LAN driver,

#### **The LANalyzer - Ethernet adapter [MAC address] is not monitored because it is a pipelined adapter.**

and then load the NE2\_32.LAN driver.

- Explanation: A pipelined adapter is one that begins to send received data to the driver before the entire packet has been received. The NetWare LANalyzer Agent cannot support this method of data reception because it must tally all the information in a packet before the information is sent to its destination.
	- Action: If the adapter lets you switch from pipelined mode to non-pipelined mode, do so. If the adapter cannot switch modes, use a non-pipelined adapter for NetWare LANalyzer Agent transactions. Check the Novell<sup>®</sup> website for information regarding availability of the recommended adapters. You might have to contact your adapter vendor for the appropriate adapter.

#### **The LANalyzer - Ethernet adapter [MAC address] is not monitored because the driver does not support promiscuous mode.**

- Explanation: A promiscuous mode driver receives all the packets and errors on the network it is attached to. The NetWare LANalyzer Agent requires promiscuous mode to function properly, so the agent does not support non-promiscuous mode Ethernet or Token Ring adapters.
	- Action: Install a promiscuous mode driver on the server. Check the Novell<sup>®</sup> website for information regarding availability of the latest promiscuous mode drivers. You might have to contact your adapter vendor for the appropriate driver.

#### **The LANalyzer - Token Ring adapter [MAC address] is not monitored because it is a pipelined adapter.**

- Explanation: A pipelined adapter is one that begins to send received data to the driver before the entire packet has been received. The NetWare LANalyzer Agent cannot support this method of data reception because it must tally all the information in a packet before the information is sent to its destination.
	- Action: If the adapter lets you switch from pipelined mode to non-pipelined mode, do so. If the adapter cannot switch modes, use a non-pipelined adapter for NetWare LANalyzer Agent transactions. Check the Novell® website for information regarding availability of the recommended adapters. You might have to contact your adapter vendor for the appropriate adapter.

#### **The LANalyzer - Token Ring/FDDI adapter [MAC address] is not monitored because the driver does not support promiscuous mode.**

- Explanation: A promiscuous mode driver receives all the packets and errors on the network it is attached to. The NetWare LANalyzer Agent requires promiscuous mode to function properly, so the agent does not support non-promiscuous mode Ethernet, FDDI\*, or Token Ring adapters.
	- Action: Install a promiscuous mode driver on the server. Check the Novell<sup>®</sup> website for information regarding availability of the latest promiscuous mode drivers. You might have to contact your adapter vendor for the appropriate driver.

#### **The LANalyzer - Token Ring adapter [MAC address] is not monitored because the driver does not support raw send.**

- Explanation: The NetWare LANalyzer Agent requires an adapter driver that supports the raw send feature. An adapter driver that supports raw send allows applications to build both the header and data components of a frame. The driver then receives the packet and sends it to its destination.
	- Action: Install an adapter driver on the server that supports raw send. Check the Novell<sup>®</sup> website for information regarding availability of the recommended drivers. You might have to contact your adapter vendor for the appropriate driver.

#### **The LANalyzer - Adapter [MAC address] is not monitored because it is not a supported media type.**

Explanation: The NetWare LANalyzer Agent supports Ethernet, FDDI\*, or Token Ring, although 100BaseT and 100VG-AnyLAN are considered Ethernet media types. Any other adapter media types are not supported.

Action: Use an Ethernet, FDDI\*, or Token Ring adapter for NetWare LANalyzer Agent operations.

#### **The LANalyzer - Adapter [MAC address] is not monitored because the NetWare LANalyzer Agent cannot allocate memory.**

- Explanation: The NetWare LANalyzer Agent does not have adequate RAM available for it to build the internal data structures required to monitor the adapter.
	- Action: Do one or both of the following:
		- Unload any unnecessary NLM**TM** files

OR

Add additional memory to your server.

#### **The LANalyzer - Adapter [MAC address] is not monitored because the driver's promiscuous mode cannot be turned on.**

- Explanation: The driver is corrupted or the adapter is damaged.
	- Action: Replace the adapter. If the problem persists, call your Novell<sup>®</sup> Authorized Reseller group.